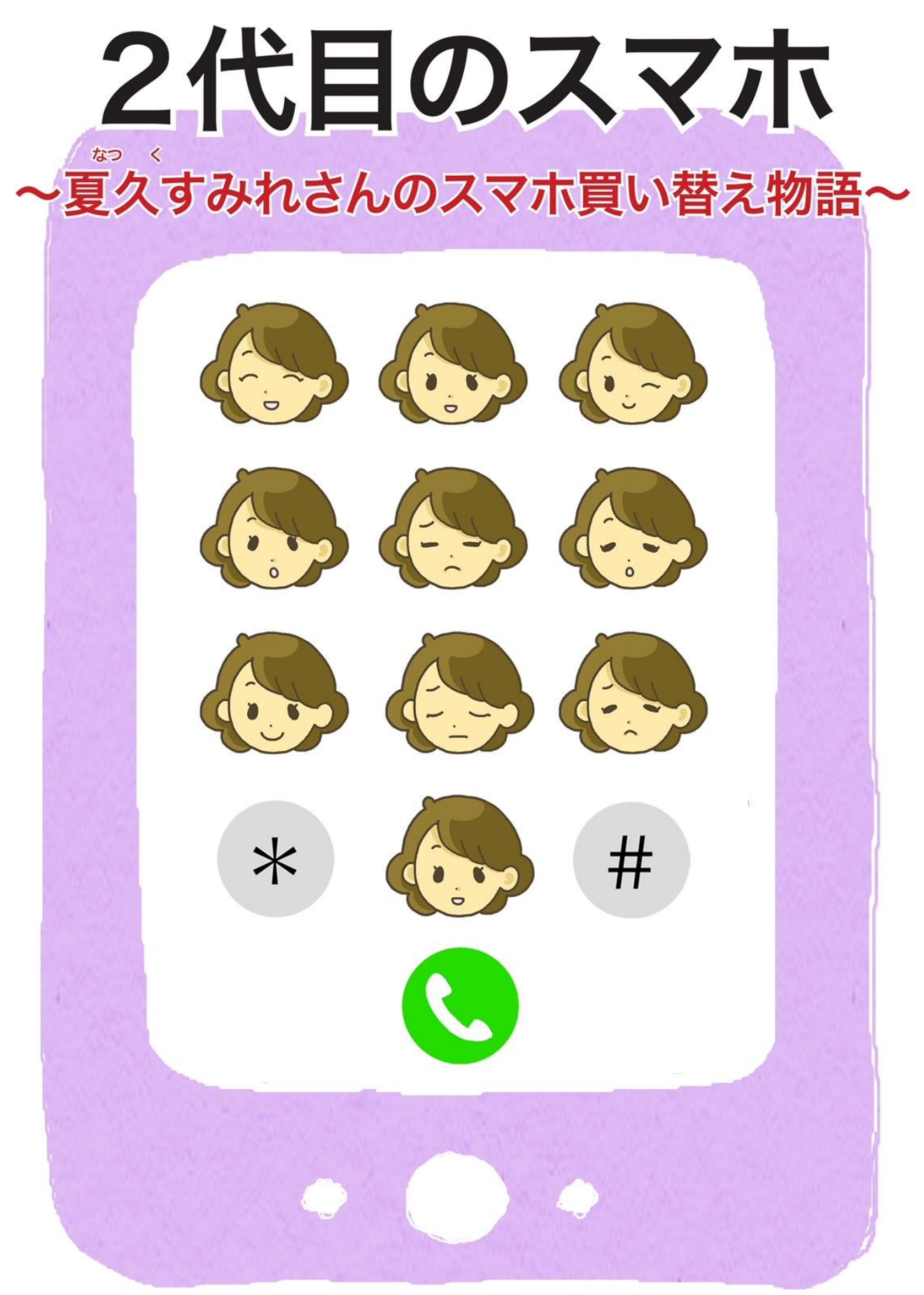

公益社団法人 日本消費生活アドバイザー・コンサルタント・相談員協会 (NACS)

# はじめに ~前号までのあらすじ

総務省が 2022 年 5 月 27 日に公表した「令和 3 年通信利用動向調査」 によると、スマートフォン(以下「スマホ」という)の保有率は、全世帯の 88.6%で、すべての年代でスマホの保有者が携帯電話(ガラケー)を上回っ ています。

インターネットがインフラとなった昨今、LINE など SNS の普及により、 スマホがないと不便を感じる場面が増えています。

前号の「はじめてのスマホ(2018 年発行)」は、スマホは欲しいけれど も、スマホでできることや大手携帯電話会社 (以下「キャリア」という)の スマホと格安スマホの違い、購入前の注意点などがわからずに購入を躊躇し ていた夏久すみれ(なつく すみれ)さんが、スマホの購入を決心する物語で した。

それから約4年が経ち、すみれさんはスマホに慣れてきましたが、日進月 歩でインターネットの技術も進み、使えないアプリやサービスも出てきたの で、スマホの買い替えを決意したところからこの続編がはじまります。新し いサービス等を知る一助になることを願っています。

なお、この冊子を作成するにあたり、一般社団法人全国携帯電話販売代理 店協会(全携協)、一般社団法人日本インターネットプロバイダー協会 (JAIPA)の方々にご協力いただいたことを感謝申し上げます。

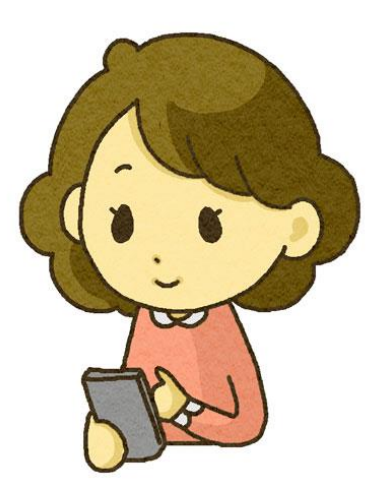

# 2 代目のスマホ

# $\sim$ 夏久すみれさんのスマホ買い替え物語 $\sim$

# 目次

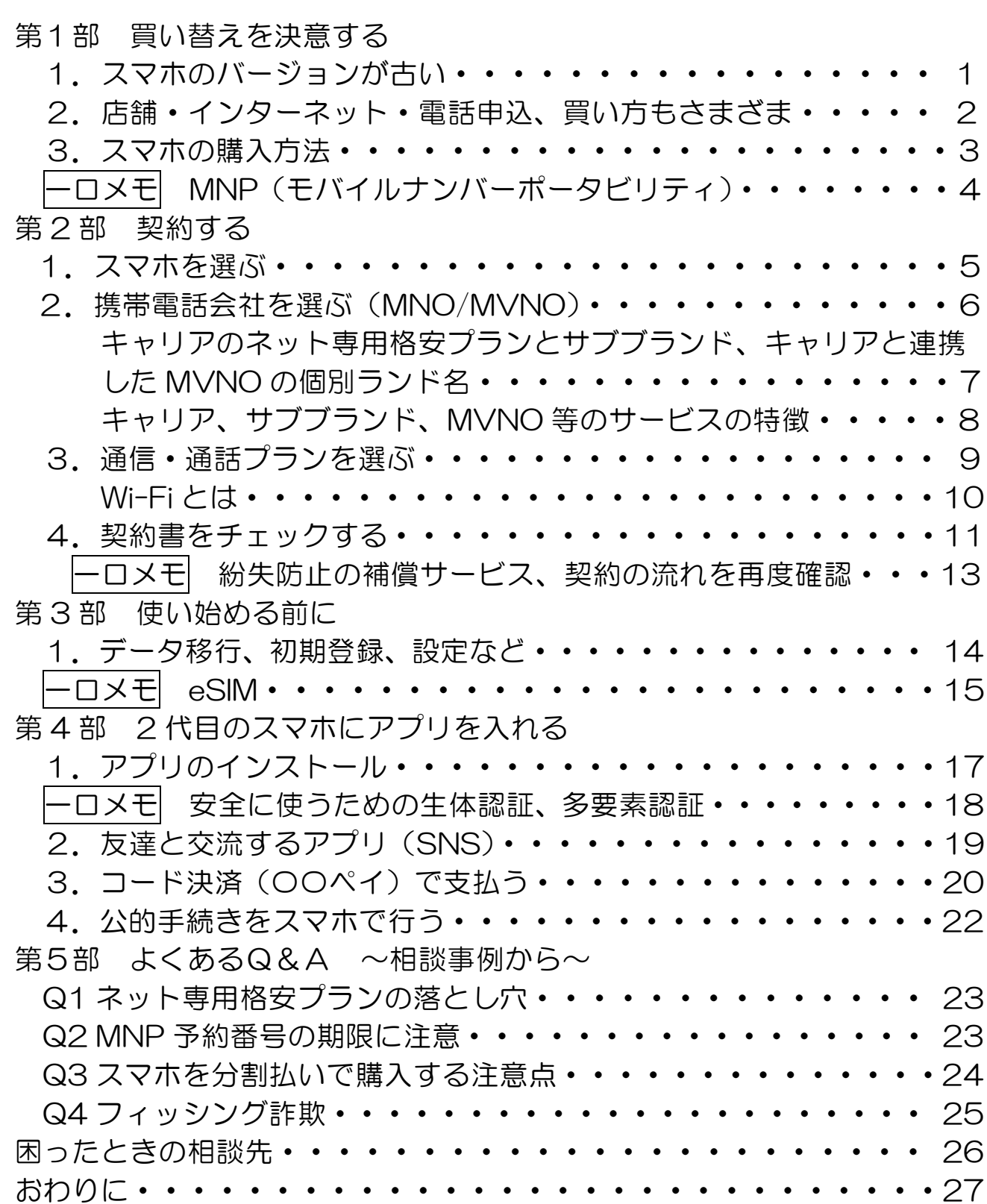

# 第 1 部 買い替えを決意する

1.スマホのバージョンが古い

スマホを使いはじめて、もう4年。

すみれさんは、毎日スマホを使って友人や離れたところに住む子ども達とメー ルやチャット、ビデオ通話をしています。毎月第二水曜日の午後に、学生時代の友 人とオンラインミーティングも楽しんでいます。

そんなある日、友人と、スマホの OS(オペレーションシステム 基本機能の入っ たソフトウェア)のアップデートの話になりました。

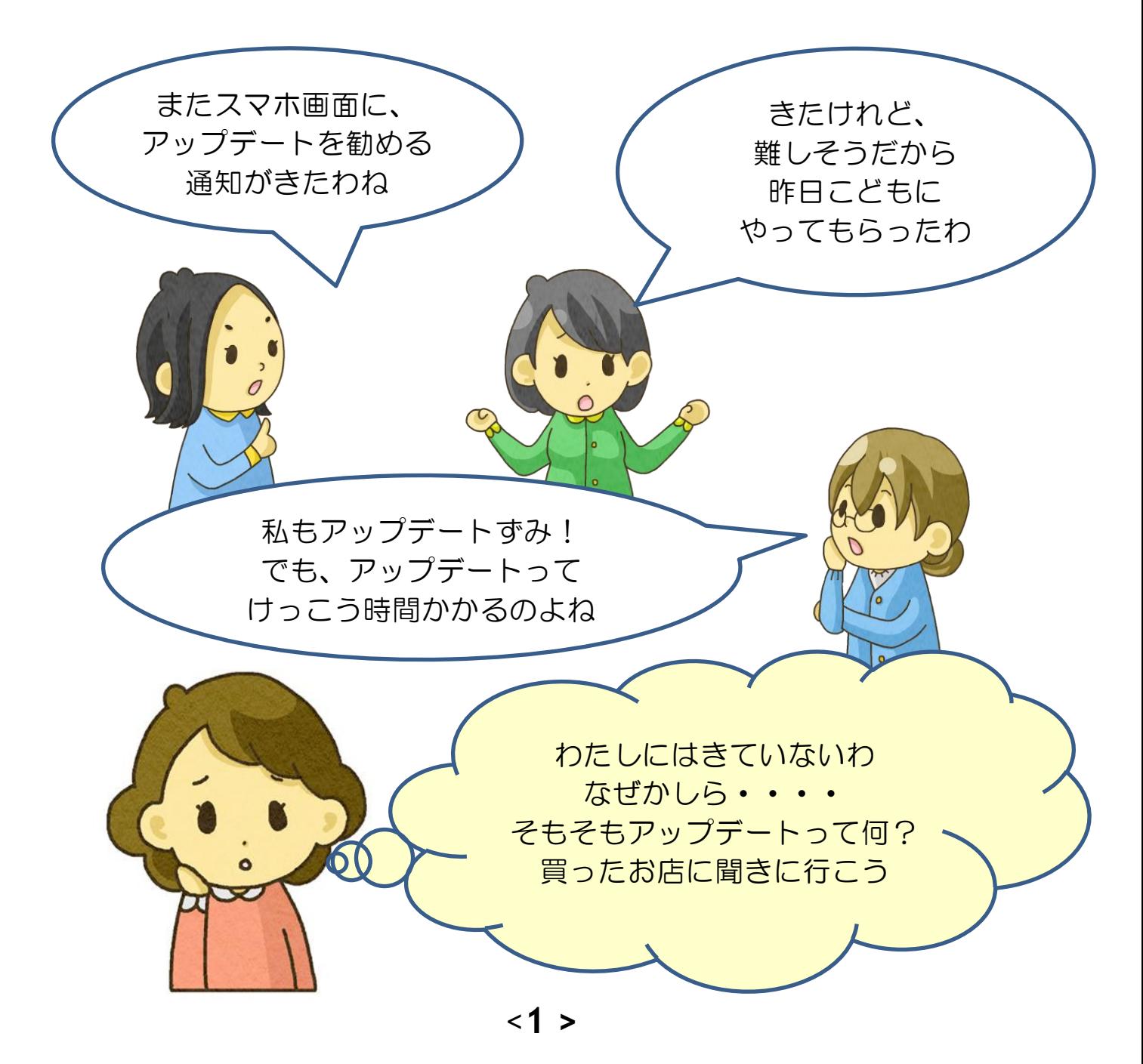

# 2. 店舗・インターネット・電話申込、買い方もさまざま

すみれさんは早速、お店に聞きに行きました。

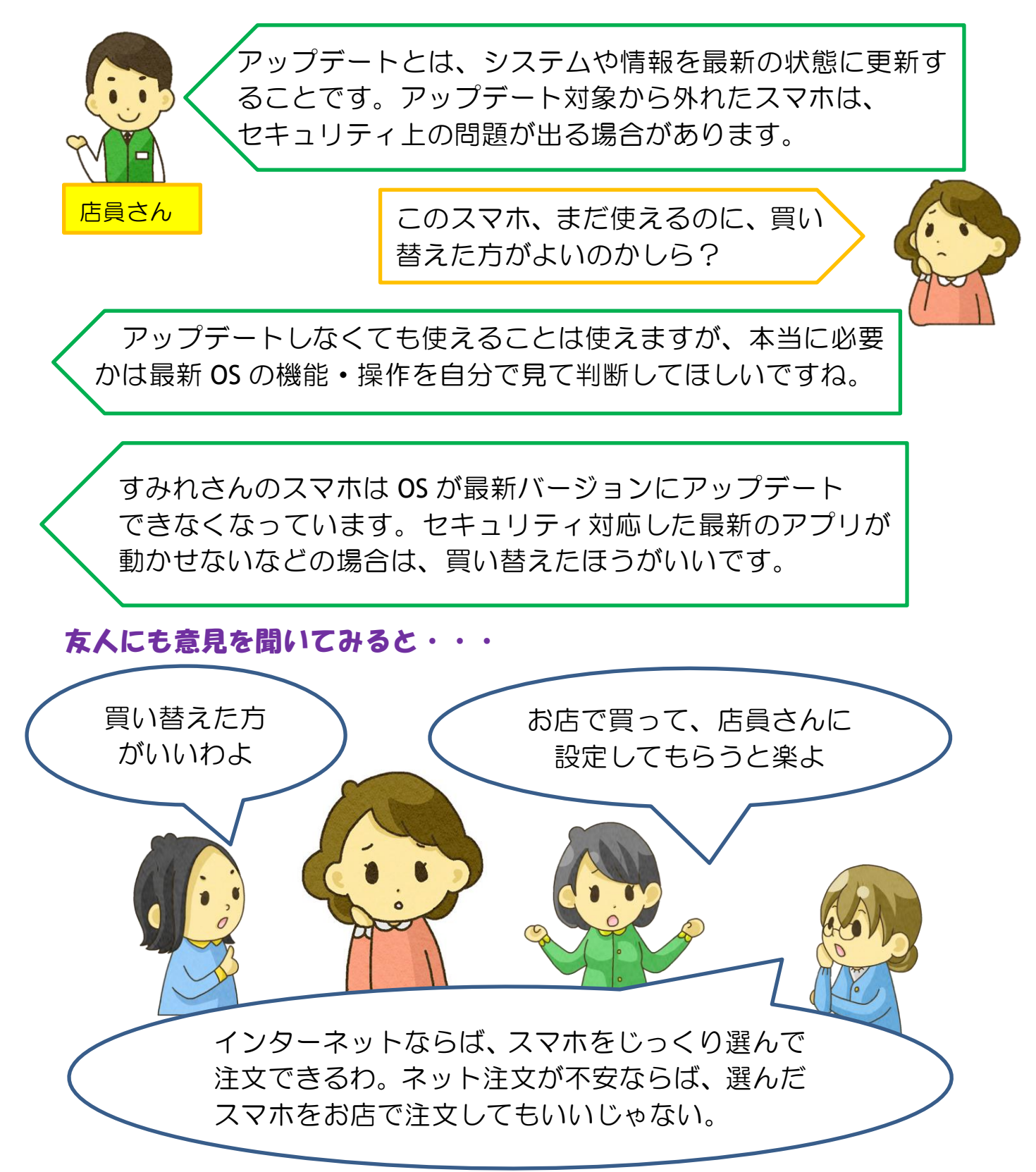

# 3.スマホの購入方法

スマホの購入方法は、ショップやネットなどさまざまです。

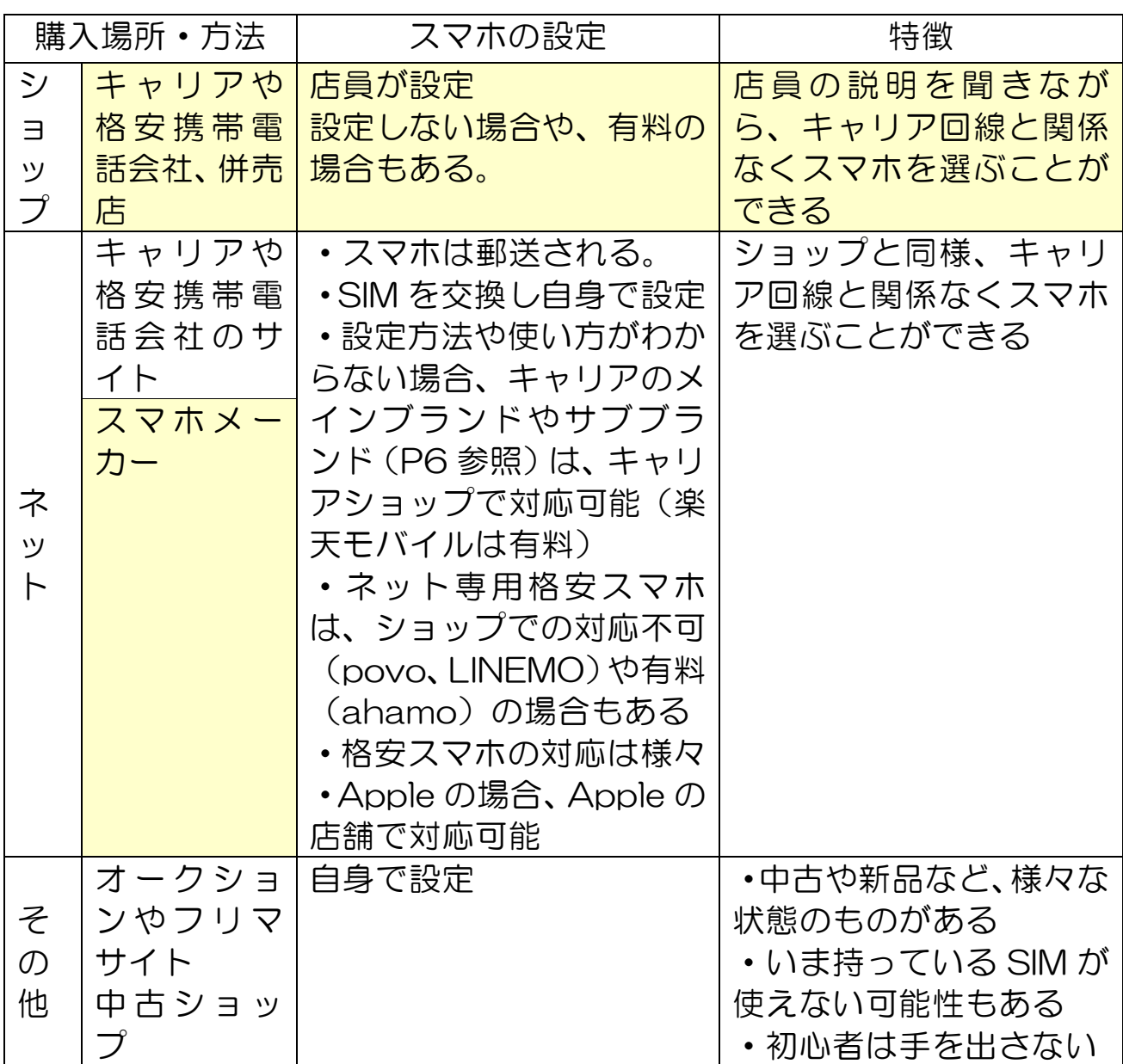

### SIM(シム)フリー

以前は、スマホに SIM ロックがかかっていて、契約した携帯電話会社の SIM(P15 参照)しか使えませんでしたが、総務省は 2021 年 10 月 1 日 以降に発売する機種の SIM ロックを禁止しました。これを SIM フリーとい います。

SIM フリースマホであっても、携帯電話会社によって対応している周波数 帯が異なり、電波が繋がりにくい場合もあります。必ず携帯電話会社が提供 している「動作確認端末一覧」で確認することをお勧めします。

一口メモ

### MNP(モバイルナンバーポータビリティ)

### 携帯電話番号を変更せずに他社に移ることのできる制度です

携帯電話の契約先を他社に乗り換える場合、MNP を利用すると、携帯 電話番号を次の携帯電話会社に引き継げます。

携帯電話会社 A 社から B 社に乗り換える場合の手順

①A 社に電話などで連絡して、MNP 予約番号を取得する ②B 社に予約番号を伝えて申込みをする ③申込内容に問題がなければ、SIM が発行される ④B社の開通手続き完了で、A 社の契約は自動的に解約になる

MNP 予約番号の利用期間

取得日を入れて 15 日間です。期間を過ぎると自動的に予約番号は無効 となり、MNP を利用するには再度番号を取らなければなりません。

〇ショップで MNP する場合

即日に SIM が発行されるため、利用期間の問題はまず発生しません。

〇オンラインで MNP する場合

キャリアのオンライン専用格安プランや、格安スマホを契約する場合、 MNP 予約番号を使って申込んだ後に SIM が発送される(申込みから数日 かかる)ので、SIM が届いたら自分で開通手続きをします。

申込みから開通手続きまでに数日かかることもあるため、MNP 予 約番号の有効期限がギリギリの状態では次の携帯電話会社に申込み を受け付けてもらえません。

オンラインで電話会社を乗り換える場合には、MNP 予約番号を取得 したら、すぐに次の会社で手続きをするようにしましょう。

# 第2部 契約する

# 1.スマホを選ぶ

# スマホにはどのようなものがあるのでしょうか。 すみれさんは調べてみました。

私の今使っているスマホの OS はこちらね。

現在、日本で発売されているスマホは大き く 2 つに分かれ、Apple 社が提供する「iOS(アイオーエ ス)」を搭載しているスマホと、Google 社が提供する 「Android (アンドロイド) OSI のスマホがあります。

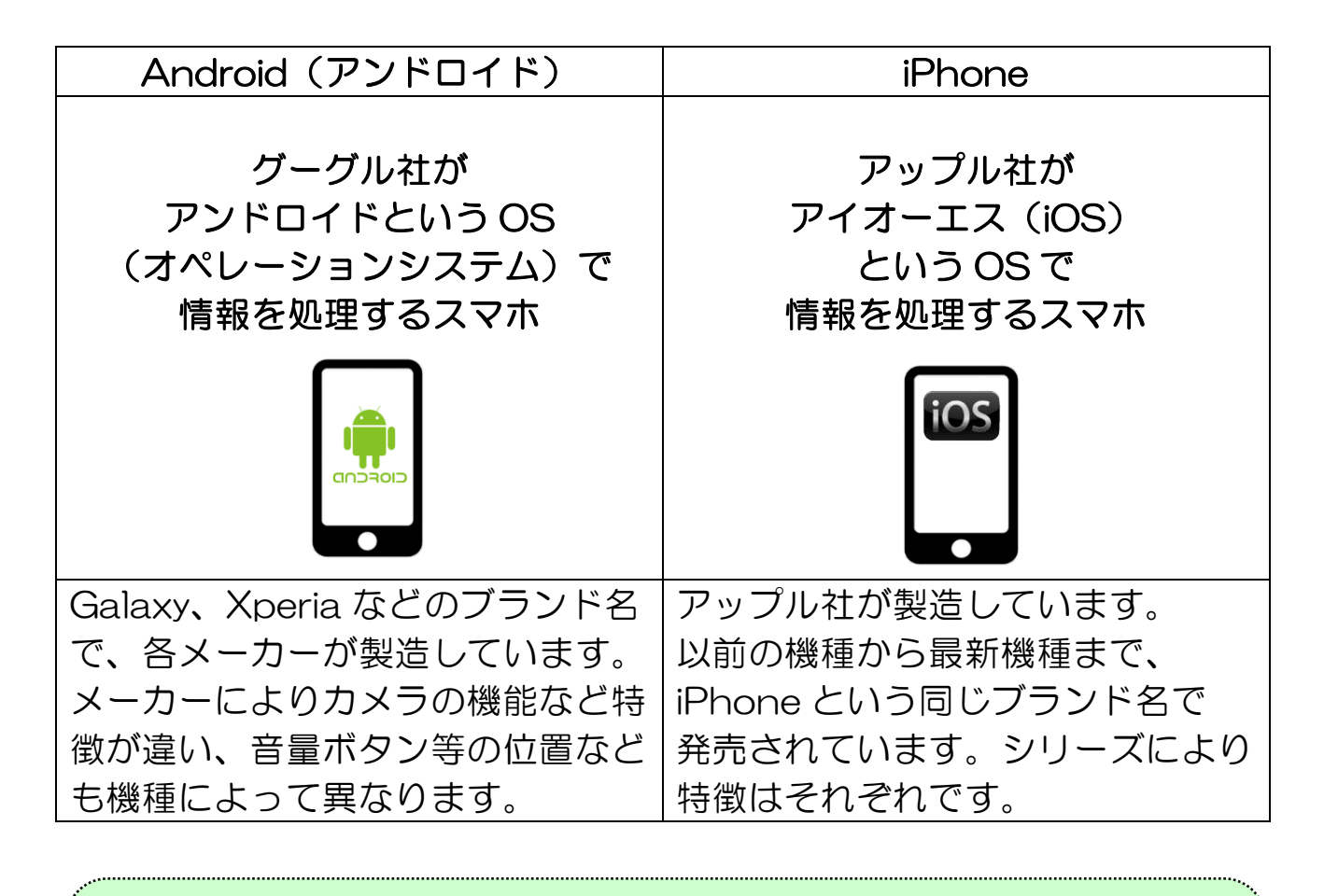

スマホを選ぶ際は、画面の大きさや重さ、カメラの性能など日常 生活の中でどのようにスマホを使うか考え、今ある機能が使えるか 優先順位を決めて選ぶのが良いでしょう。

## 2.携帯電話会社を選ぶ(MNO/MVNO)

スマホデビューのときは、自分で手続きをする自信がなく、キャリアのショップで サポートを受けながら契約をしたすみれさん。しかし、最近はさまざまな通信会社 やプランが出てきたので、格安スマホ(MVNO)にすべきか、キャリアのネット専用格 安プランにするか、最新の情報を集めています。

自社の通信網を持つキャリア(MNO)は、NTT ドコモ、KDDI (au)、 ソフトバンク、楽天モバイルの 4 社です(2022 年 6 月現在)。

自社の通信網を持たずに MNO から借りて独自のサービスを行う格安携 帯電話会社(MVNO)は、1648 社(2022 年 3 月末時点)あります。

※MNO は、Mobile Network Operator の略

MVNO は、Mobile Virtual Network Operator の略です。

キャリアは、通常プランの他に、ネット契約限定の格安プラン(P7 参 照)を提供しています。また、サブブランド(含グループ会社)としてキ ャリアとは異なるプランを提供しています。

これらの通信回線の関係をまとめると以下の図のようになります。

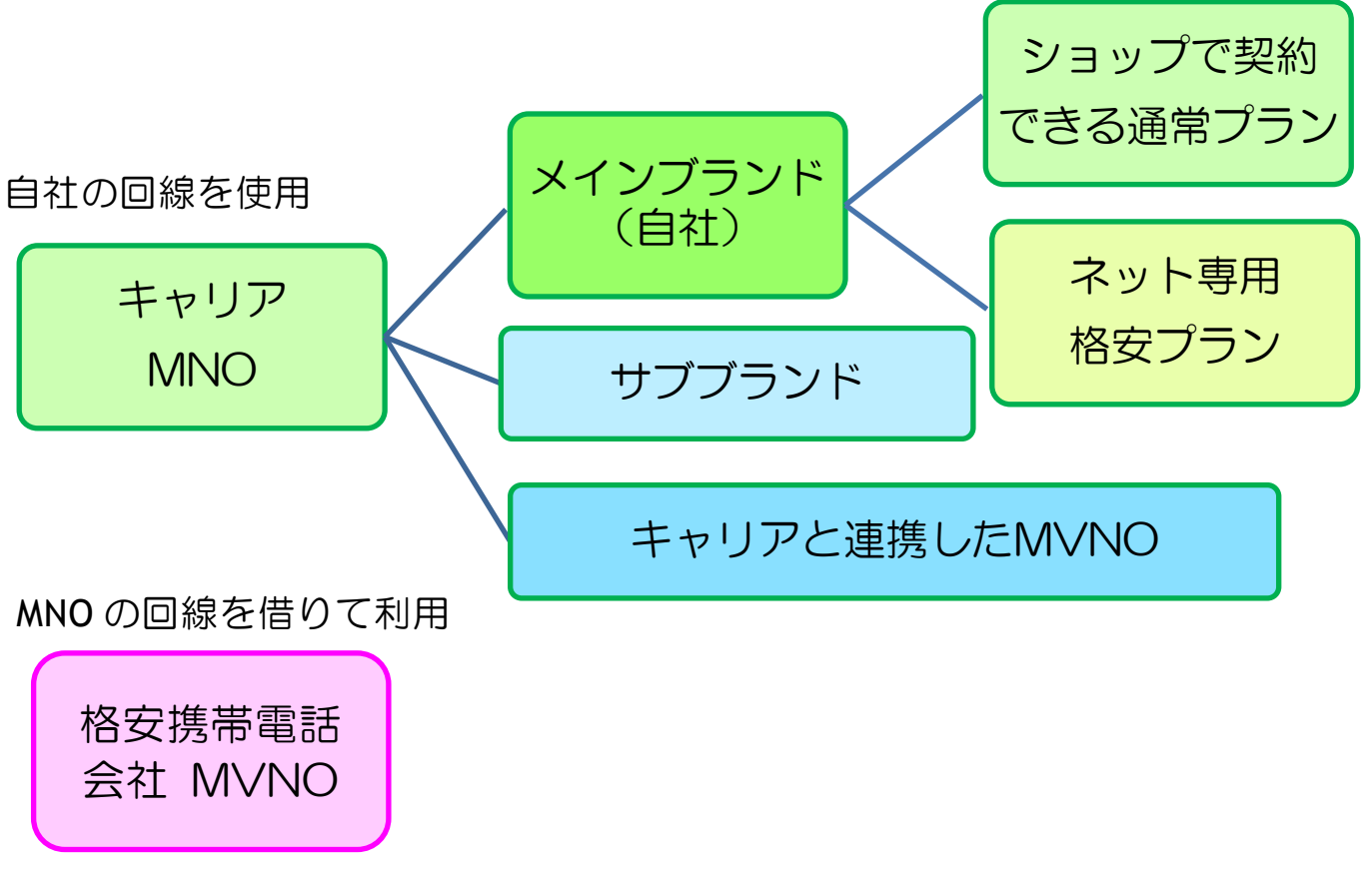

# 格安携帯電話会社(格安スマホ)を選ぶ場合には、どのキャリアの 回線を使っているのかチェックが必要です。 キャリアにより、通信環境(エリア)が変わります。

 $\ddot{\phantom{0}}$ 

# キャリアのネット専用格安プラン、サブブランド、キャリアと連携し た MVNO の個別ブランド名

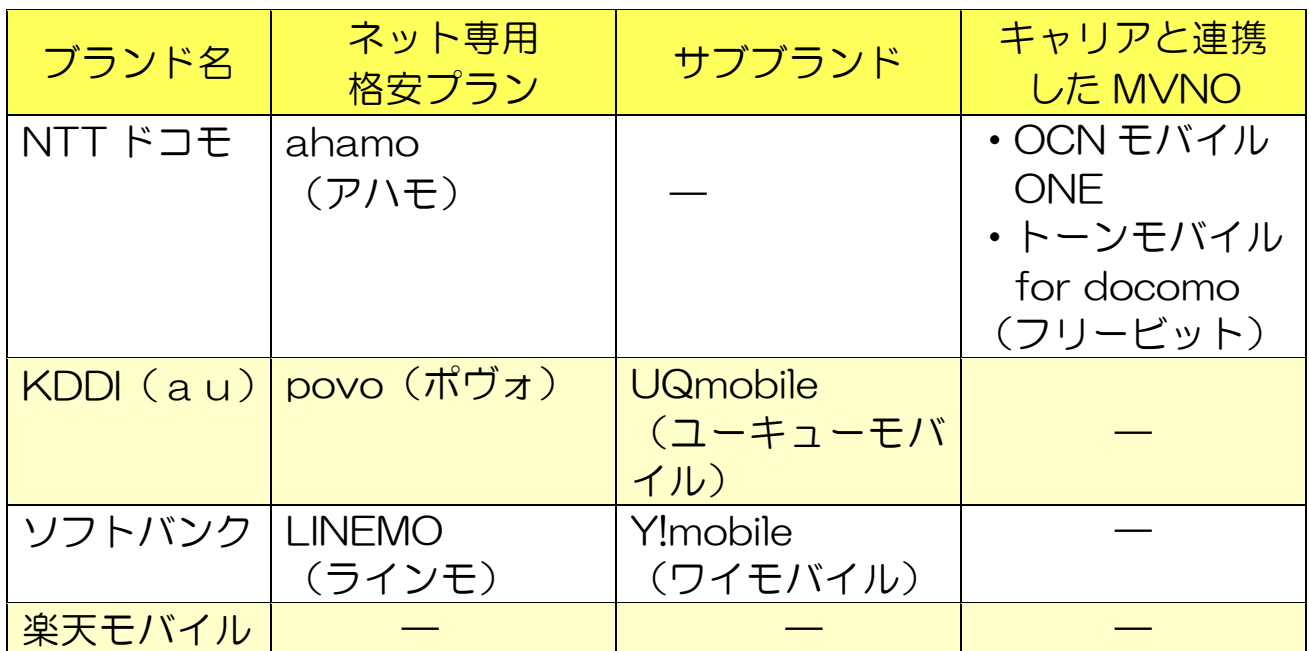

2022 年 6 月 30 日現在

キャリアのネット専用格安プランは、名前の通りオンライン手続き専用 のプランで、契約はネットからのみです。

店頭に行ってもサポートしてもらえず、一部のキャリアでは相談にのっ てくれますが有料(3 千円程度)になります。サービスも限定的で、家族 割、光回線とのセット割等がありません。しかし、データ通信量は大容量 の 20GB を基本としており、従来のプランよりネットを日常的によく使う 人には安価なプランとなっています。

ネット専用格安プランが適している人は、 オンライン申し込みをできるだけでなく、設定等も自分一人で できる人です。

# キャリア、サブブランド、MVNO 等のサービスの特徴

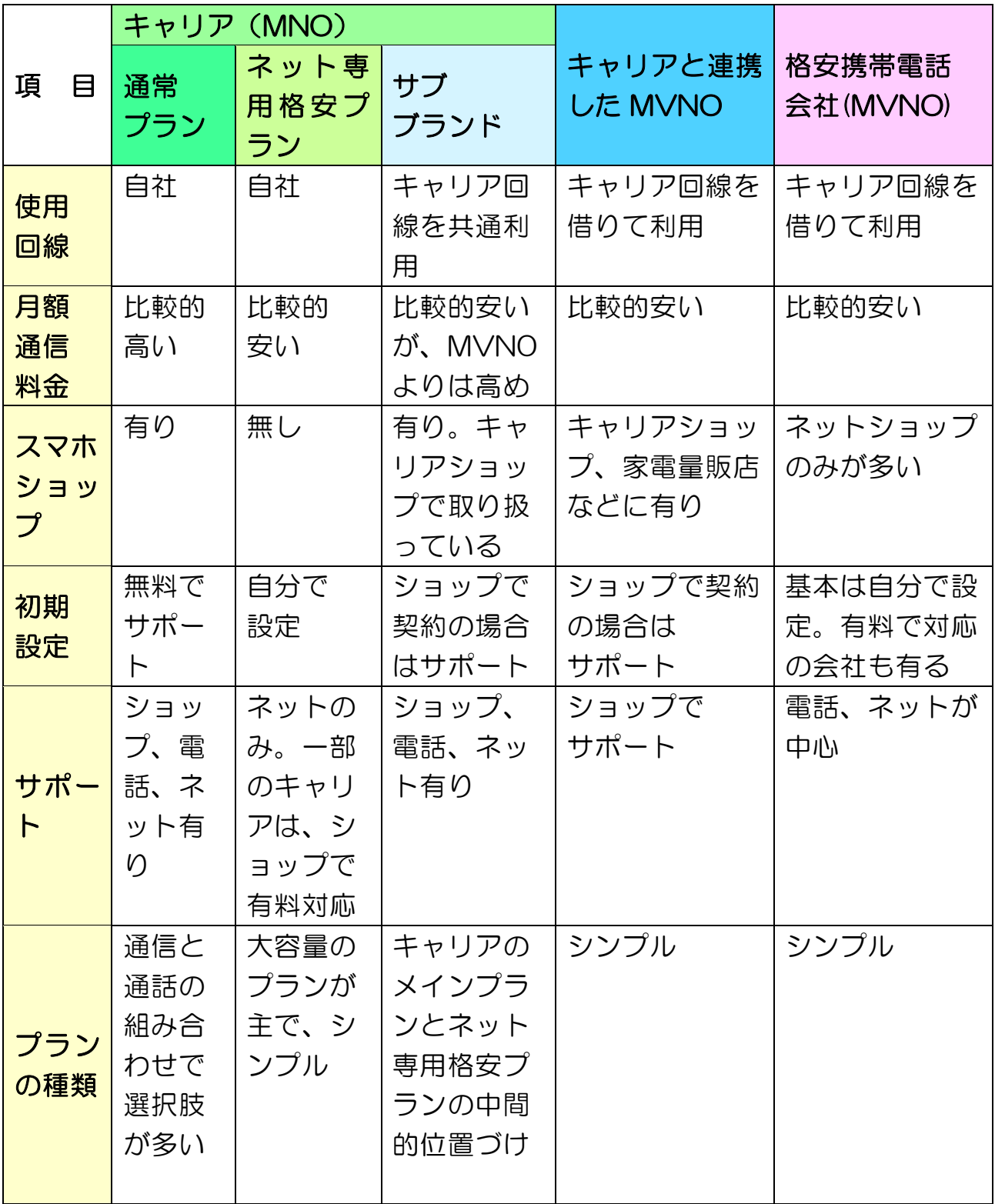

# 3.通信・通話プランを選ぶ

# すみれさんは、買い替えにあたり、現在契約している携帯電話会社のプランや アプリなどの利用状況をスマホのマイページで確認してみたところ、通話もテータ 通信も使わないのに通話し放題や大容量のテータフランを契約していました。

毎月どのくらい使っているかを把握しましょう。 〇通話

- ・家族など、いつも同じ人と通話をする場合
	- → 同じキャリア同士ならば家族割引がある SNS などの無料通話サービスの選択もある
- ・相手は固定電話などさまざまで、長電話をする場合 → キャリアや MVNO の定額通話プランを選択

### 〇データ通信量

- ・メール程度しかしない場合 → 少ないデータプランで OK
- ・動画をよく見たりオンライン会議やビデオ通話を利用するが、主に 家で使い、家に Wi-Fi がある場合 → 少ないデータプランで OK
- ・家に Wi-Fi がない場合や、主に外でデータ通信を利用する場合 → 大容量プランを選択

〈データ通信量の目安〉

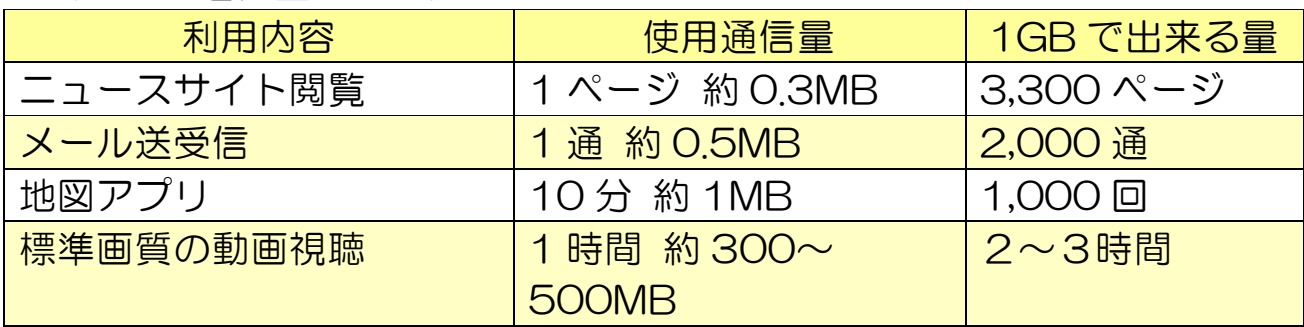

総務省の「携帯電話ポータルサイト」では、今の料金やデータ使用量の確 認方法などについて、わかりやすく解説しています。

https://www.soumu.go.jp/menu\_seisaku/ictseisaku /keitai\_portal/index.html

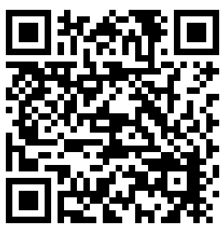

そんなに必要

なかったわ

#### Wi-Fi(ワイファイ)とは

I

無線 LAN (ラン) の一種で、パソコンやスマホなどの 機器をルータなどを通してネット接続する通信方法です。 携帯電話会社の回線を使いすぎると、追加料金が発生したり、帯域制 御(携帯電話会社が通信速度を絞る)により速度が遅くなります。 スマホを Wi-Fi につなぐと、携帯電話会社の回線を使わずに済みます。

#### 無線 LAN ルータを使う (自宅など)

自宅で光回線などを使っている場合、無線 LAN ルータを設置すれば Wi-Fi に接続できます。スマホの設定画面で Wi-Fi 接続を ON にして、自宅の Wi-Fi ルータの「SSID(ルータが発信する電波)」を探し出し、パスワード を入力してつなぎます。

### 据置型 Wi-Fi ルータを使う(自宅など)

自宅のコンセントに差し込むだけで手軽に Wi-Fi が使えます。ただし持ち 運びはできず、自宅など登録した住所でしか使えません。また、光回線では なく携帯電話と同じ SIM を使った Wi-Fi なので、通信速度は遅いです。

#### モバイル Wi-Fi ルータを使う(外出時など)

持ち運びできるモバイル Wi-Fi ルータを契約している場合は、スマホの設 定画面から Wi-Fi ルータの「SSID」を探し出し、そのパスワードを入力し てつなぎます。

#### お店や公共施設などで公衆無線LANを使う

公衆無線 LAN は、有料と無料(フリーWi-Fi と呼ばれます)の2種類が あります。有料の多くは、通信を他人に読み取られないように暗号化してお り、利用にはパスワードの入力が必要ですが、100%安全とは言えません。

カフェなどが提供する無料のフリーWi-Fi は手軽に使えますが、内容を読 み取られるなどの危険性があります。通信回線を暗号化する VPN(バーチ ャルプライベートネットワーク)を設定して自衛する方法もあります。

# 4. 契約書をチェックする

すみれさんは情報を集め、検討中の契約内容を整理してみます。

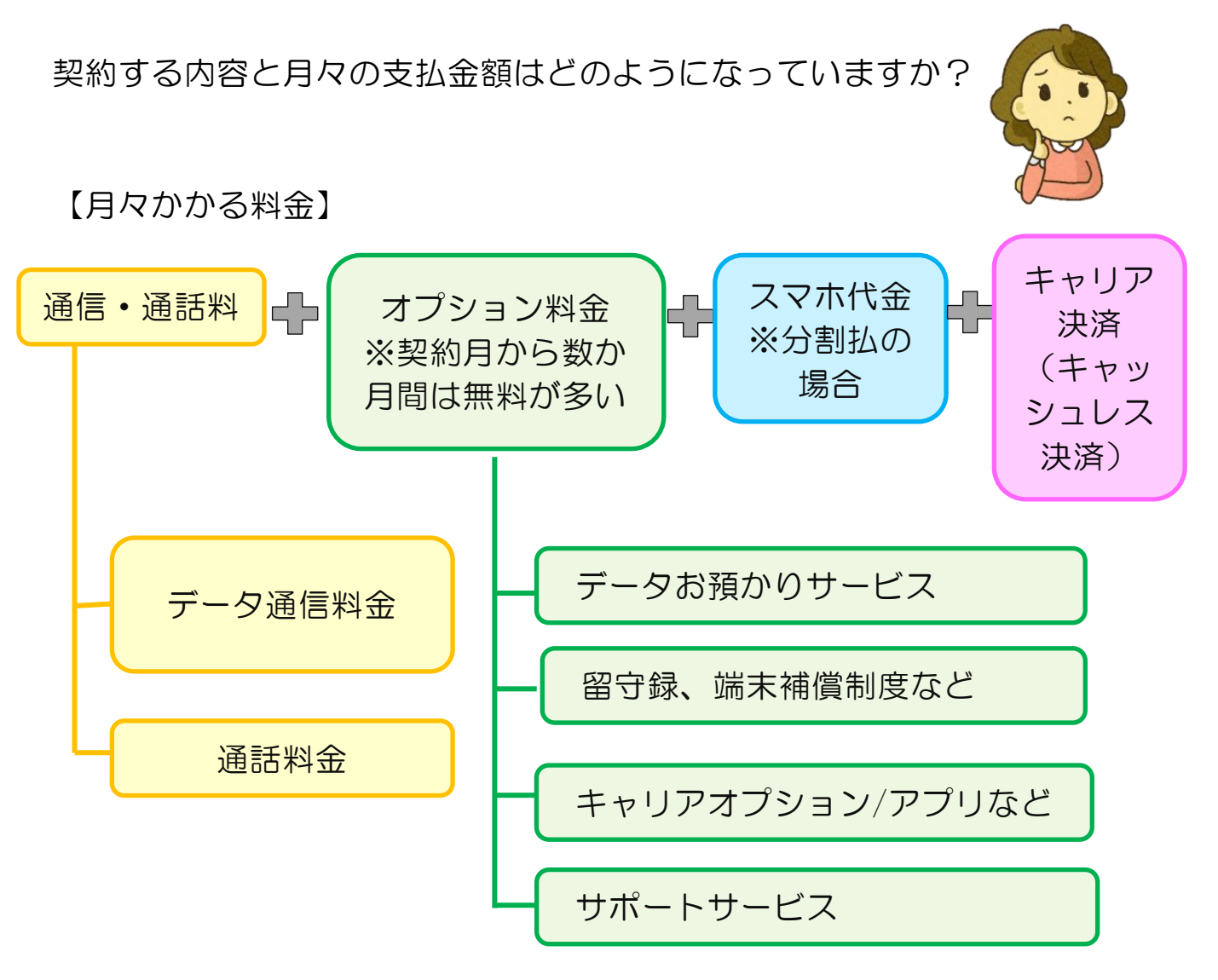

- ・キャリアでは、2 年縛り等がなくなり、スマホの全プランで 中途解約料はかかりません。
	- ・格安スマホ会社も解約料を廃止する方向ですが、解約料を定め ている会社もあります。契約前に確認しておきましょう。
	- ・電気通信事業法で通信料金とスマホ本体代金の完全分離がされ たため、スマホ本体を分割払いで購入していた場合、回線を解 約してもスマホ本体残債の請求が続きます。支払いを忘れない よう確認が必要です。

要チェック! 自分の契約内容を確認してみましょう。

① 通信・通話料金について

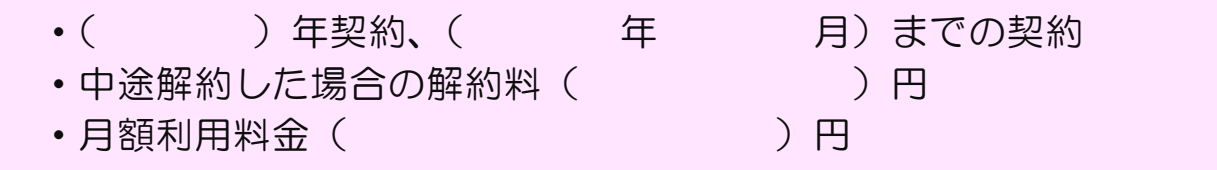

② オプション契約(他社の契約を含む)について

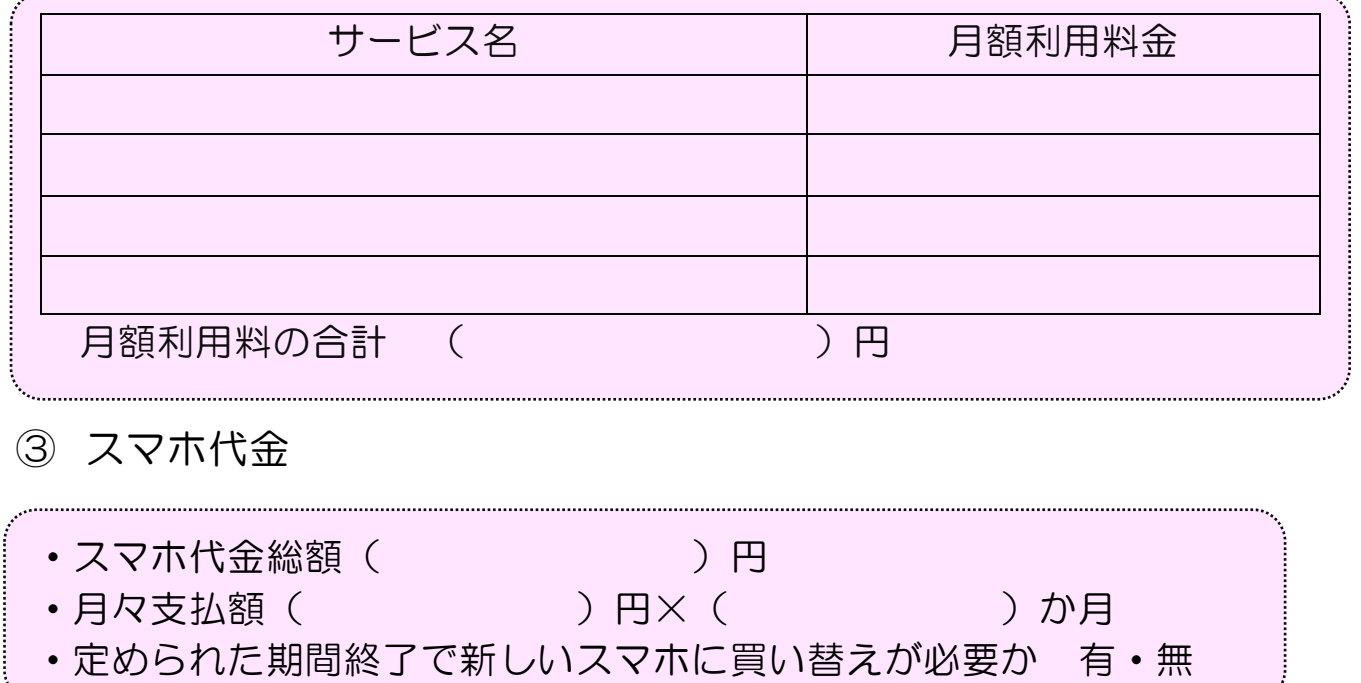

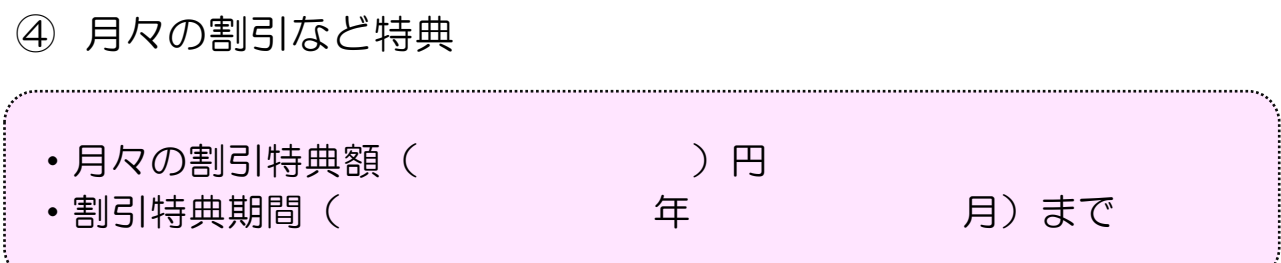

一口メモ

#### 紛失防止の補償サービス

- スマホには、様々な補償サービスがあります。
- ・契約する携帯電話会社の補償サービス
- ・スマホメーカーの補償サービス
- ・保険会社の補償サービス(スマホ保険、モバイル保険などとの名称)

サービスは主に月々支払の有償契約で、スマホ購入や新規の回線契約直後 から、一定期間内でなければ契約できないとの条件がついています。 補償内容も、スマホの故障、破損、紛失などさまざまです。 補償内容を確認して、必要か判断しましょう。

# 契約の流れを再度確認

#### 自分の利用状況の把握と、どのように使いたいか利用方法を決める

・自宅では Wi-Fi に接続して利用するか、外出先での利用が多いか

#### プランやスマホの種類を探す

- ・開通手続きまで全部自分でできるか、サポートが必要か
- ・スマホは同時に購入か、別々に購入するか

#### 新規申込み

- ・MNP の場合は、申込み直前に MNP 予約番号を取得する
- ・オプション、補償契約はつけるか

#### 祝! 開通

・クラウドに前のデータを保存しておき、新しいスマホに移行

#### 必要なアプリをインストール

•コード決済(〇〇ペイ)などは、開通前に移行準備やアプリの バックアップをしておく。アカウントと問合先をメモしておく

#### <**13 >**

# 第3部 使い始める前に

# 1.データ移行、初期登録・設定など

今まで使っていたアドレス帳や写真、LINE のアカウント などのデータを、現在のスマホから外部に保存

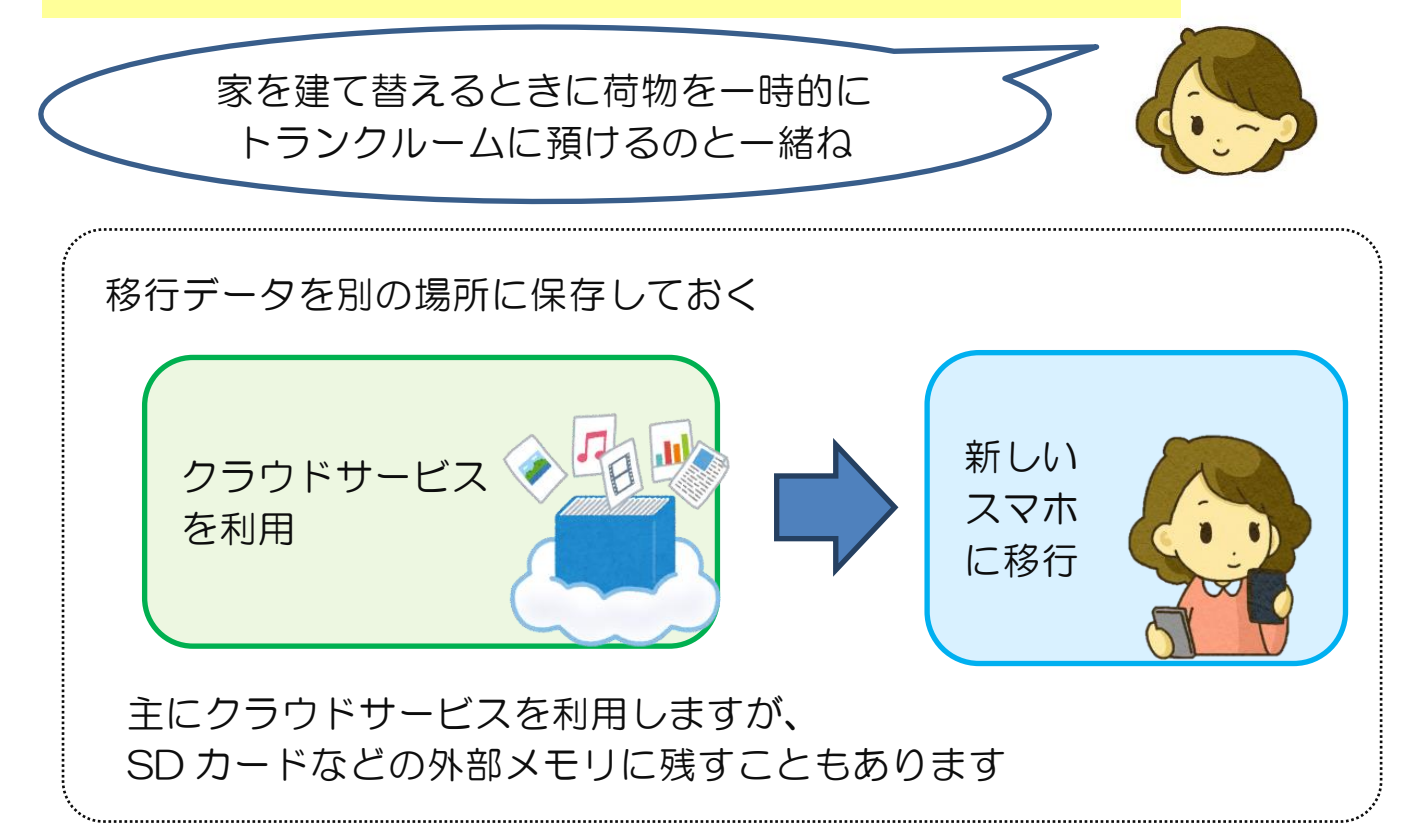

### 古いスマホから SIM を取り出し、その SIM を新しいスマホにセット

SIM の大きさに注意

- ・スマホにより使える SIM の大きさが違います。事前に調べておき、 大きさが異なる場合は SIM 再発行を依頼します。
- ・新規で販売されているスマホは、SIM フリーのため、どのキャリアで も使えます。
- ・SIM は小さいので取出しや差込みがうまくできないこともあります。 店員さんにお願いすると安全ですが、初期設定も依頼すると有料の 場合もあります。

一口メモ

SIM とは、スマホの契約者の情報が記録された IC カードです。スマホに挿入して通信をします。

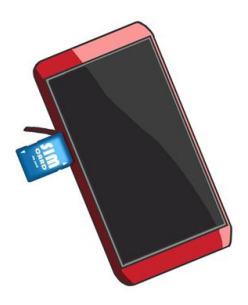

### eSIM

eSIM は、初めからスマホに内蔵されている、新しい形式の SIM です。 契約後は、オンラインで手続きを行うだけで利用を開始できます。 複数の回線を利用でき、SIM を挿入しないので故障のリスクが少ないとい うメリットがあります。キャリアや MVNO などで eSIM への対応を開始 するスマホ会社も増えてきています。

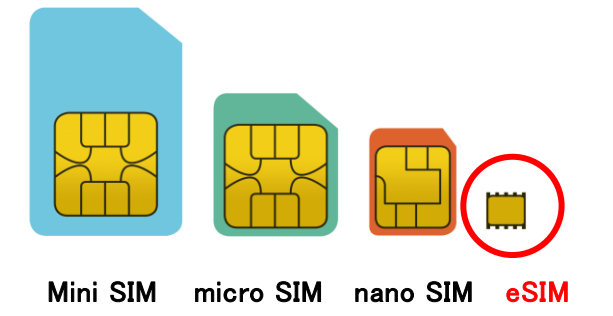

基本的に手続きは全てオンラインで完結するので、スマホの操作に自信 がない人や、SIM 差し替えをお店でお願いしている人には難しいので、お 勧めしません。

#### (MVNO を利用する場合) SIM 交換後にスマホ電源を入れる

スマホを電話会社に接続するための初期設定(APN 設定と呼ばれます) が必要です。電話会社のホームページで APN 設定を確認し、スマホに入 力します。(お店で SIM 交換した場合は APN 設定まで店員さんにやって もらいましょう。お店によっては有料になる場合もあります。)

初期設定以外にも、元のスマホと同じ内容にするため、インターネット に接続します。大量のデータ通信量が発生しますので、Wi-Fi で接続する ようにしましょう。

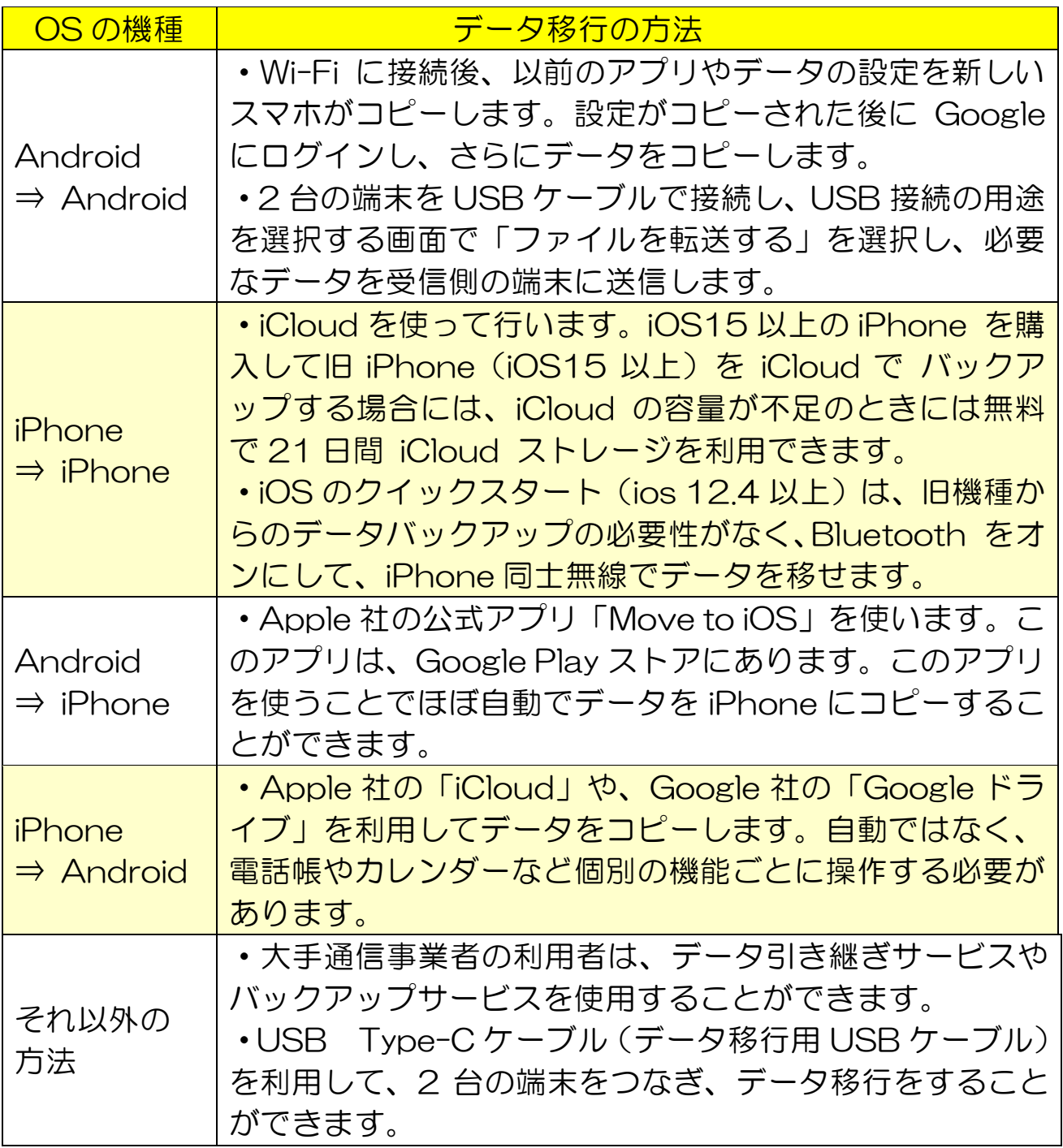

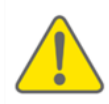

SMS や MMS などや、一部のアプリのデータは移行できない 場合もあります。

設定が終わったら、まず正常に通話ができること、次にブラウザを開いて ネットが使えることを確認してみましょう。

# 第4部 2代目のスマホにアプリを入れる

### すみれさんはスマホでアプリを使うことにしました。様々なアプリがあるので、 すみれさんは目移りします。

# 1.アプリのインストール

アプリとはアプリケーションソフトというソフトウェアのことです。 スマホでアプリを使うには、公式アプリストア(Android のスマホの場 合は Google Play、iPhone の場合は App Store)にアクセスし、アプリ

をダウンロードしてスマ ホにインストールするこ とが必要です。

アプリを登録するため には、アカウント(ID・パ スワードなど)の登録が 必要です。アプリの「入

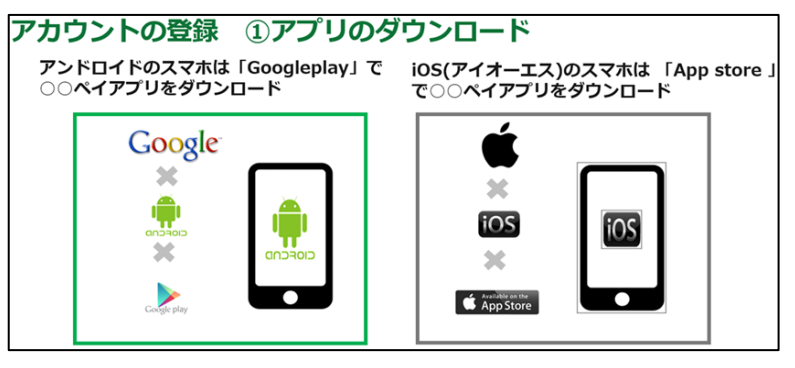

手」又は「インストール」をタップすればスマホに入れられます。

### アプリのセキュリティ

個人情報を盗まれたり、ウイルスなど不正なアプリを入れられたりする ことを防ぐために注意が必要です。

# プライバシーポリシーとトラッキングデータ

プライバシーポリシーには個人情報の取り扱い、トラッキングデータに は使用者(ユーザー)がどんなサイトを見ているかなど、行動を追跡して 収集する情報について書かれています。これらを確認すると、提供した自 分の情報(データ)がどのように使われているかがわかります。トラッキ ングデータは各アプリの設定で拒否することもできます。

#### アプリを入れるときの注意点

- ・Google Play、App Store にあるアプリを選びましょう。
- ・無料のアプリでも、一部有料(課金が必要)の場合があります。
- ・インストール後は、位置情報などプライバシー設定の確認を忘れず、迷 った場合はオフにしましょう。後から設定変更は可能です。

#### <**17 >**

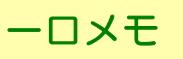

## 安全に使うための生体認証、多要素認証

ログインなどの際に認証に用いる要素には、ID とパスワードなどの「本 人しか知らない情報」の他に、IC カードなどの「本人が持っているもの」、 指紋や顔などの「からだの一部」(生体認証)などの組み合わせがあり、そ れらを組み合わせたものを多要素認証といいます。 安全に使うために生体認証や多要素認証を利用しましょう。

オンラインバンキング等では、1度限りの使い捨てパスワード(ワンタイ ムパスワード)をパスワード生成機(「トークン」と呼ばれます)で生成す る多要素認証が使われます。

また、スマホの機能を使って生体認証をするもの、あらかじめ本人が指定 したメールアドレスや SMS(電話番号によるメッセージ)にもう一つのワ ンタイムパスワードが送られるものなどもあります。

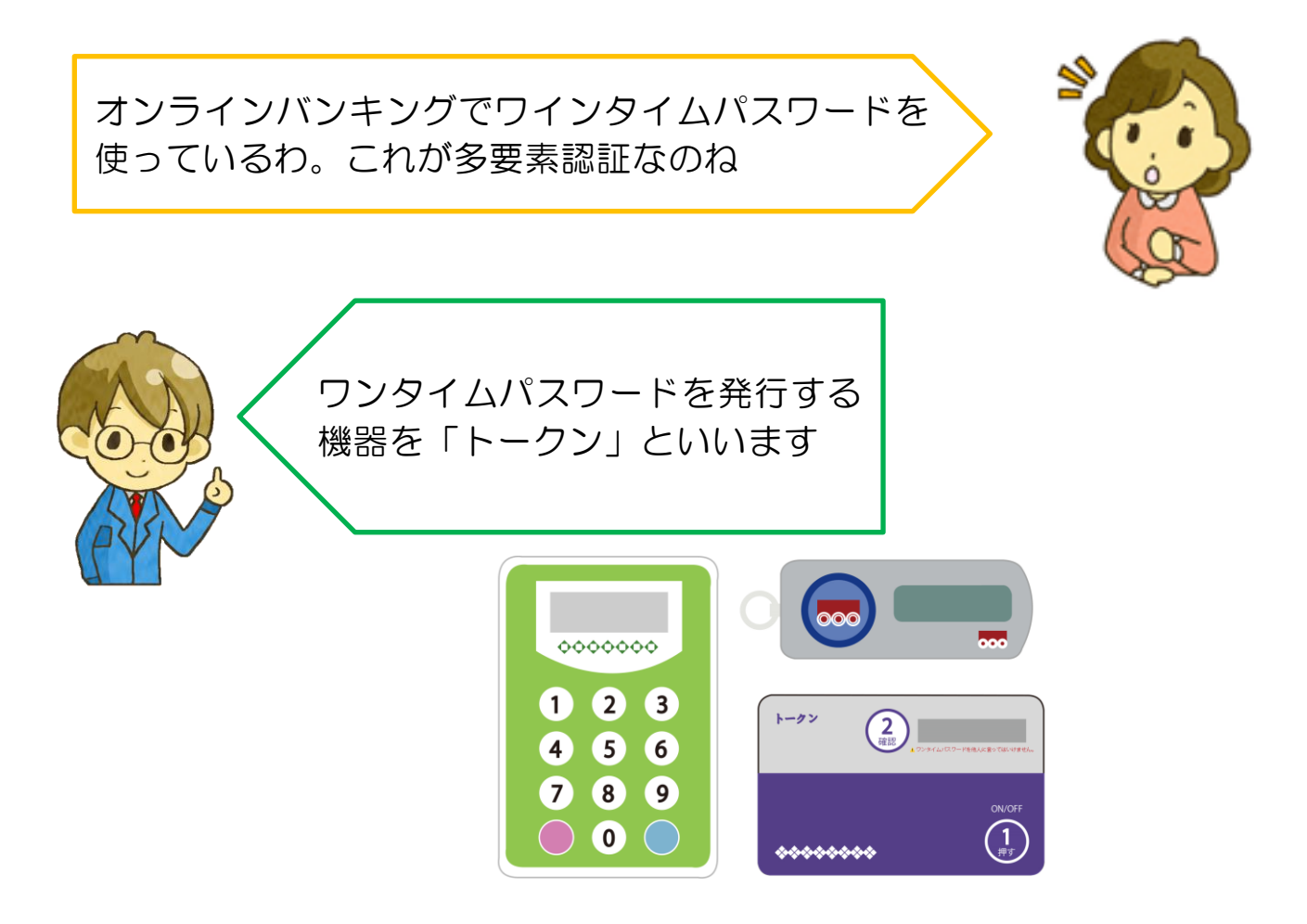

<**18 >**

# 2. 友達と交流するアプリ (SNS)

SNS(ソーシャル・ネットワーキング・サービス)とは、インターネッ トを通じてコミュニケーションを取る会員制 サービスのことです。 無料通話、写真やメッセージの交換などが可能です。

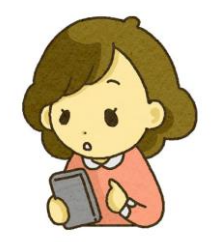

### SNS の種類とできること

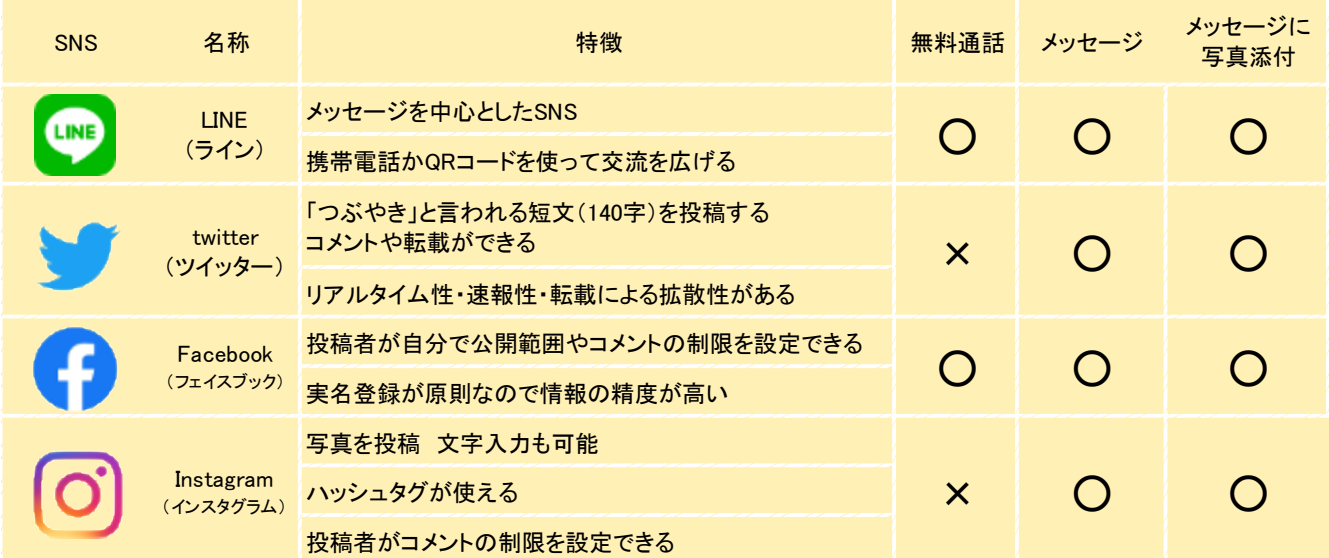

# プライバシー保護のための注意点

 $\cdot$  | INF

設定で「友だち自動追加」をオフにする。「自動追加」にしていると、 電話帳に入っている全ての人と勝手に繋がってしまう。ID も非公開に。

- ・Twitter 投稿した場所が特定される可能性があるので、位置情報の「位置情報を もとにパーソナライズ」を有効にしない。
- ・Facebook

プロフィール等の公開設定は「友達」のみ、検索エンジンの許可は「い いえ」を選ぶ。投稿の公開範囲は、投稿ごとに「公開」「友達のみ」「限 定された友達のみ」などと設定の変更をすることが可能。

SNSは活用次第で生活を楽しむきっかけになります。 目的に応じてプライバシー設定を慎重に行い、有料のものは支払い方法 をよく読み、必要なものかどうか慎重に検討しましょう。

# 3. コード決済 (○○ペイ)で支払う

すみれさんは、話題のキャッシュレス決済で、コード決済(○○ペイ)にチャレンジ したいと思っています。

### コード決済 (○○ペイ) とは

コード決済とは、○○ペイ(Pay サービス)のことで す。スマホで自分が登録している〇〇ペイの QR コード やバーコードを読み取って支払う方法のことです。QR コ ードなどを読み取るのでコード決済といいます。小銭不要 で、お金に触らないなどの利点もあります。

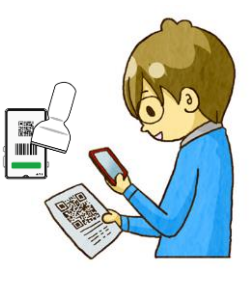

### ○○ペイの先にクレジットカード会社や銀行口座がある

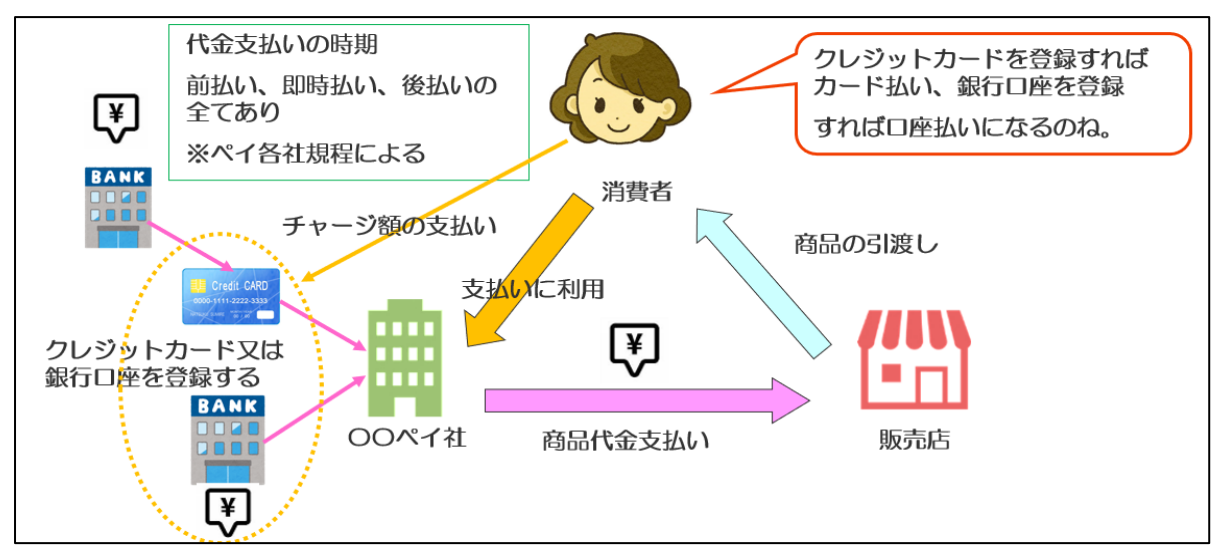

○○ペイが、クレジットカードに紐づいていればクレジットカード払 い、銀行口座を登録していれば口座振替、ATM で現金払いすることもあ ります。

## ○○ペイの種類は多い

色々な○○ペイがあります が、複数登録するよりも、自 分がよく使うものを登録する とよいでしょう。すみれさん は近くの店で使える○○ペイ を登録することにしました。

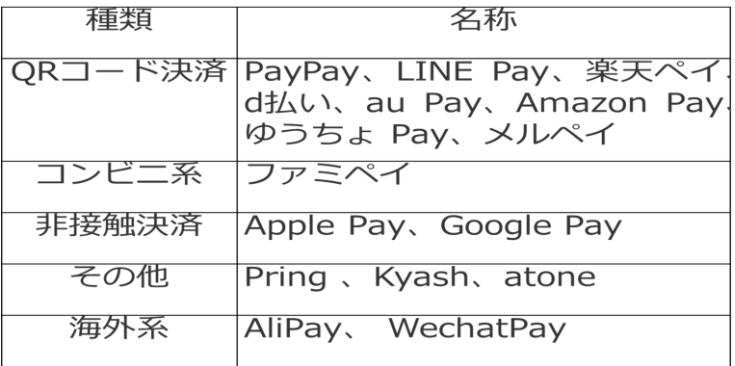

### ○○ペイを登録する流れ

② アプリに電話番号とパスワードを入力 ②スマホの SMS に届いた認証番号を

アプリに入力

③支払方法を選択

④本人確認書類と求められる情報を入力

### 残高不足に注意

○○ペイの残高が足りない場合、不足分を 現金で支払うことは原則できません。 残高不足にならないように注意しましょう。 オートチャージという選択肢もあります。

#### チャージ

I

現金やクレジットカードからでも、キャリ ア決済でもチャージができます。

### ○○ペイで送金・割り勘をする

同じ○○ペイアプリ登録者同士で、送金先 の QR コードを読み取ることや、電話番号 や ID にあてて○○ペイを送ることができま す。また、割り勘機能がある○○ペイもあり ます。

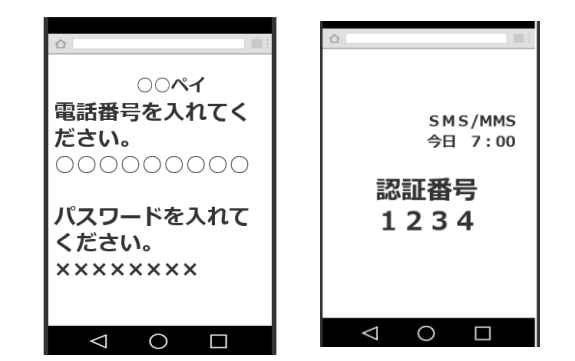

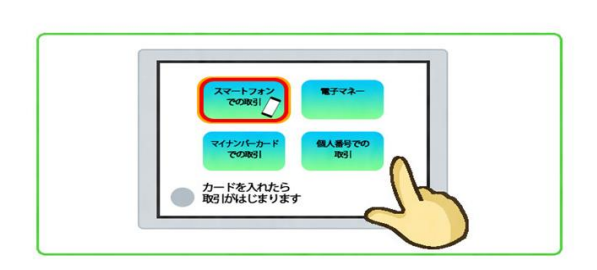

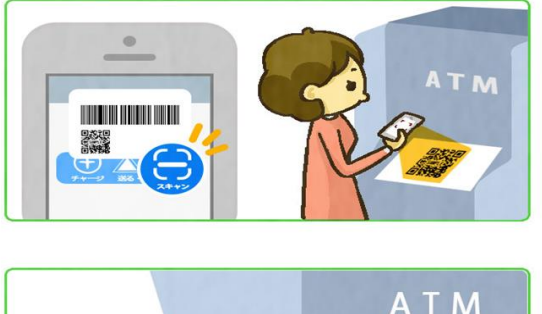

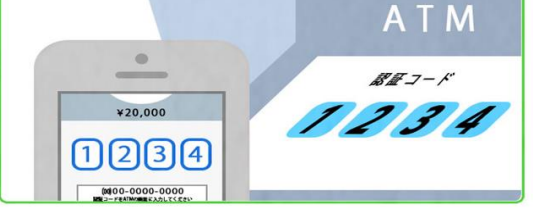

○○ペイは、ID・パスワードなどを読み取られて覚えのない請求を されるなどトラブルになることもあります。ID・パスワードの管理は厳 重に行うことが必要です。クレジットカードの利用明細や銀行口座の 残高や履歴を常に確認することが大切です。

万が一、トラブルにあった場合は、すぐに○○ペイの窓口へ問い合 わせましょう。トラブルを防ぐため、契約前に規約に目を通すことも 必要です。

# 4. 公的手続きをスマホで行う

#### すみれさんはマイナンバーカードをスマホで申請しようと思っています。

スマホによるマインバーカード申請手順

【準備するもの】スマホ、個人番号通知、写真(あらかじ めスマホで顔写真を撮っておく)、メールアドレス

#### ①オンライン申請サイトにアクセス

交付申請書にあるQRコードを読み取るか、直接アク セスします。

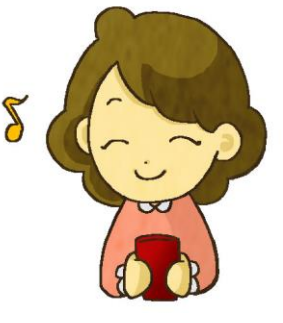

#### ②利用規約の確認

2 つの項目にチェックを入れます。

③メールアドレスの登録

事前に簡易書留で送られてきたマイナンバー通知カードに記載されてい る申請 ID を入力。入力が終わったらメールアドレスを入力し確認をタップ します。

④メールアドレス登録完了

メールアドレスに間違いがないか確認し、登録をタップします。

⑤顔写真登録

顔写真のチェックポイントに注意しながら写真をアップロードします。

- ⑥申請情報登録
- ⑦申請情報の確認

すべて確認してから「確認」をタップしましょう。

⑧申請情報登録完了

登録が完了したら先ほど入力したメールアドレスに確認通知が届きます。 申請受付完了お知らせメールが届き、完了です。

【問合せ先】

個人番号カード交付申請書受付センター

0120-897-887(通話料無料)

受付時間 9:00~17:00(土日祝日年末年始を除く)

# 第5部 よくある Q&A ~相談事例から~

#### ネット専用格安プランの落とし穴

Q1 格安の料金が魅力で、ネット専用格安プランを息子に申し込ん でもらいました。わからないことを電話で問い合わせたところ、回答 を断られました。ショップに行っても対応してもらえません。

A ネット専用格安プランは安い利用料金が特徴ですが、サポートは原則 インターネットとなり、初心者向けとは言えません。問い合わせに対する 回答もチャットボットという AI が主となり、自分の知りたいことを回答 してもらえず歯がゆい思いをすることもあります。

メリット、デメリットを理解して、自分に合ったプランを選びましょう。 (詳細は P7 参照)

#### MNP (モバイルナンバーポータビリティ)予約番号の期限に注意

Q2 同じ電話番号を継続して他の携帯電話会社に移ろうと思い、 MNP 予約番号を取りました。予約番号の有効期限は 15日間なの に、13 日目に次の携帯電話会社にネットで手続きをしようとしたら 断られました。

A ネットから携帯電話会社と契約するときには、身分証明書等の確認や SIM の郵送などで時間がかかります。そのため、開通までに有効期限が切 れてしまうことがあります。

ネットで手続きをする場合は、予約番号の有効期限に10日以上の余裕 を持たせるようにしましょう。なお、店舗では即時新しい SIM が発行され るため予約番号の有効期限は問題になりません。

(詳細は P4 参照)

# スマホを分割払いで購入する注意点

Q3 スマホを分割払いで購入したのですが、支払いを忘れてしまいま した。どんなトラブルになりますか。

A 高額なスマホを分割払いで購入することがよくあります。しかし、これ はクレジットの分割払いと同じなので、支払が滞ると信用情報機関に登録 されます。通信・通話料とスマホの分割代金を一緒の支払いにした場合も、 同様です。

登録された信用情報は、利用者の「信用」を判断するための資料とされ ます。支払い遅延や未払いがあると記録され、ローンが組めない、クレジ ットカードが作れないなどのトラブルが生じます。定められた期限までに 支払えない場合は、残金を一括で請求される場合もあります。

# 要チェック!

以下のウェブサイトの情報も参考にしましょう。

- ・日本クレジット協会  $\langle$ https://www.j-credit.or.jp/customer/ $>$ 
	- ・CIC(シー・アイ・シー)

<https://www.cic.co.jp/index.html>

#### 不払者情報交換制度

スマホの契約解除後も、通信・通話料などを未払いの顧客情報を携帯電 話等の移動系通信事業者間で交換しています(完済した場合は対象外)。 情報交換される期間:契約解除後 5 年以内。

交換情報の内容:1,氏名、2.生年月日、3.性別、4.住所、5.契 約解除前の携帯電話・PHS の電話番号等、6.連絡先電話番号、7.料金 不払いの状況

【不払者情報交換】(一社)電気通信事業者協会(TCA)HP参照

https://www.tca.or.jp/mobile/nonpayment.html

### フィッシング詐欺

# Q4 スマホに、大手通販サイトを名乗り「パスワードの変更が必要で す。」と SMS が届きました。どうすればよいですか。

A 「クレジットカード番号、パスワードの入力が必要です。」 と SMS などが届いた場合は注意が必要です。 個人のアカウントやパスワードをメールで聞いてくる のは、フィッシング詐欺の可能性があります。 無視することが一番ですが、心配ならば、公開されている 差出人の問合せ窓口に電話やメール等で確認しましょう。

IPA(独立行政法人 情報処理推進機構)は、「安心相談窓口だより」で フィッシングを含んださまざまな偽メールと対策について紹介しています。 〈フィッシングメールの例〉

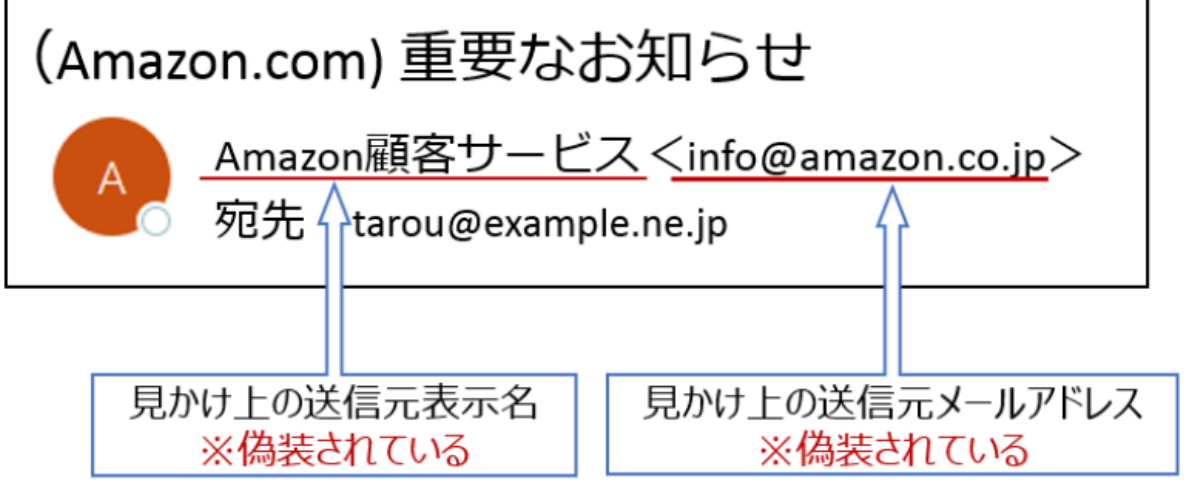

〈対策〉

- ・ 添付ファイルを開かない
- ・ 記載の URL からウェブサイトにアクセスしない
- ・ 記載の電話番号に電話をしない
- ・ 返信しない

# 困ったときの相談先

#### **トラブル全般の相談**

〇近くの消費生活センター(各都道府県、市区町村)

**■ 188 (消費者ホットライン)** 

**振り込め詐欺等の生活の安全に関する相談**

### 〇警察生活安全課

 $\bullet$  #9110

### **電気通信サービス(電話やインターネット接続等)に関する相談**

- 〇電気通信消費者センター(運営:総務省)
	- **8** 03-5253-5900
- (各地の総務省総合通信局でも可能)
- ※QR コードは

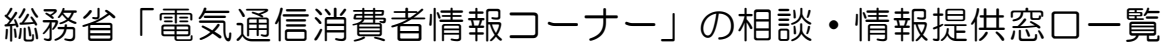

#### 〇TCA 相談窓口(運営:電気通信事業者協会)

- **8** 03-4555-4124
- ※電気通信事業者協会会員事業者の提供するサービスのみ 詳しくは QR コードからご確認ください

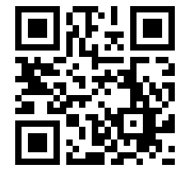

### **セキュリティ(ウイルスやマルウエア、不正アクセスなど)に関する相談**

〇情報セキュリティ安心相談窓口 (運営:情報処理推進機構(IPA)) **a** 03-5978-7509

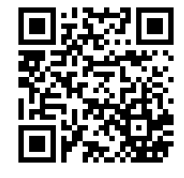

## 〇警察本部のサイバー犯罪相談窓口

(運営:各都道府県警察)

※全国の都道府県警察のサイバー犯罪相談窓口は QR コードからご確認ください

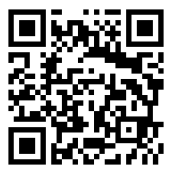

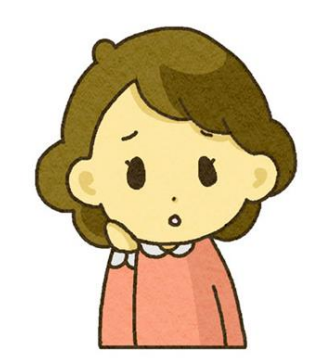

#### **個人情報の取扱いに関する相談**

〇個人情報保護法相談ダイヤル(運営:個人情報保護委員会)

**8** 03-6457-9849

#### **マイナンバー(個人番号)に関する相談**

〇マイナンバー苦情あっせん相談窓口(運営:個人情報保護委員会)

**8** 03-6457-9585

**誹謗中傷など人権に関する相談**

〇みんなの人権 110 番(運営:法務省)

**a** 0570-003-110

※法務省の人権に関する相談窓口一覧は QR コードをご確認ください

#### **迷惑メールに関する相談**

#### 〇迷惑メール相談センター

(運営:一般財団法人日本データ通信協会)

**a** 03-5974-0068

※詐欺メール、フィッシングメールなど要注意メールの情報は QR コード をご確認ください

# おわりに

お読みになって、スマホを買い替える上での注意点など お分かりいただけたでしょうか。

ご自身のニーズに合わせて、スマホを楽しく安全に 使っていただくためにお役立てください。

本書は、NACS のホームページに載せておりますので、 ダウンロードしてお使いいただけます。

https://nacs.or.jp/kyoiku/kyoiku\_gaiyo/koushi\_haken/sakusei\_text/

ご感想、ご質問などをお寄せください。

なお、この冊子は 2022 年6月末の情報をもとに作成しております。

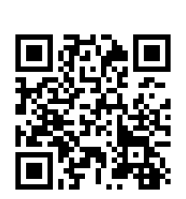

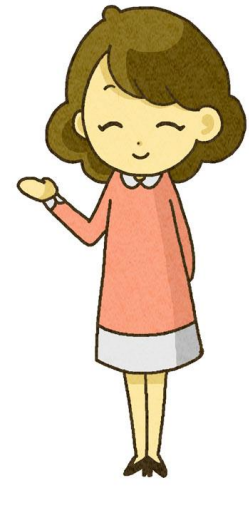

<sub>ナックス</sub><br>NACSとは

公益社団法人日本消費生活アドバイザー・コンサルタント・相談員協会 (NACS)は、「消費者利益と企業活動の調和を図り、社会に貢献する」こ とを目的に、消費者関連分野で活動しています。1988 年 6 月通商産業省 (現経済産業省)に設立された「消費生活に関するわが国最大の専門家団 体」です。2011 年に公益社団法人認定を受けました。

ICT 委員会は、ICT を安全安心に使用して生活を豊か にすることを会の目的とし 2018 年8月に発足しまし た。消費生活相談員、会社員、公務員、団体職員、主婦 等で構成されています。

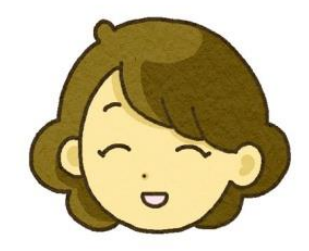

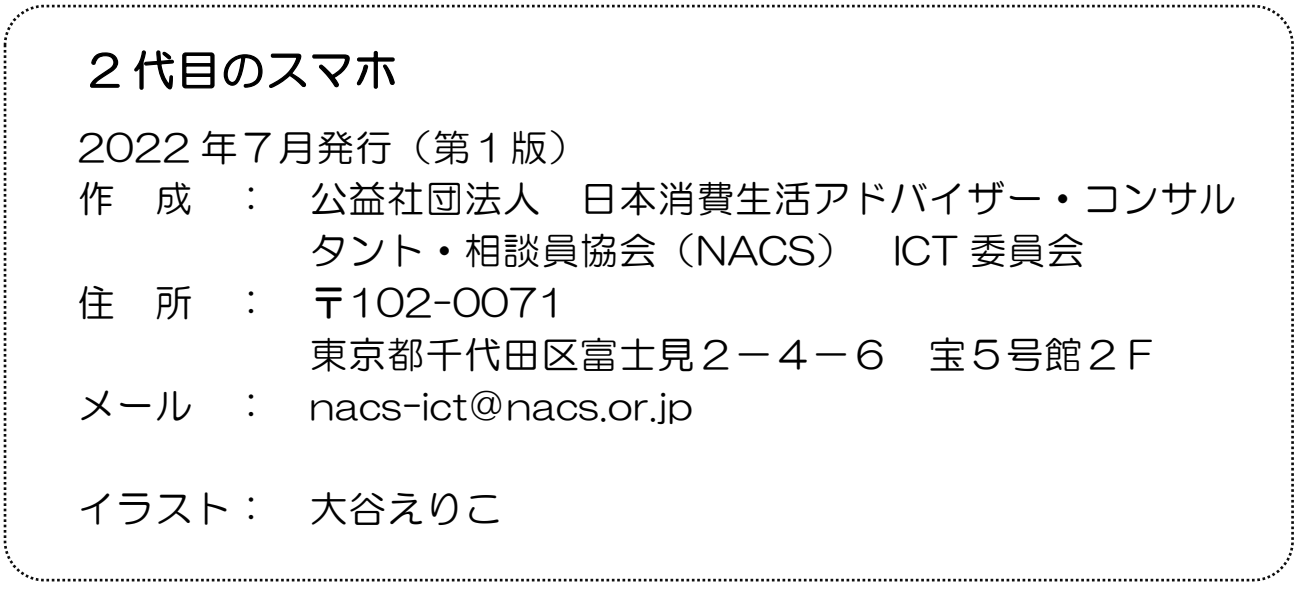

※本冊子の無断複製・無断転載を禁じます。本冊子の掲載記事(本文、図 表、イラストなど)を転載される場合はご連絡ください。

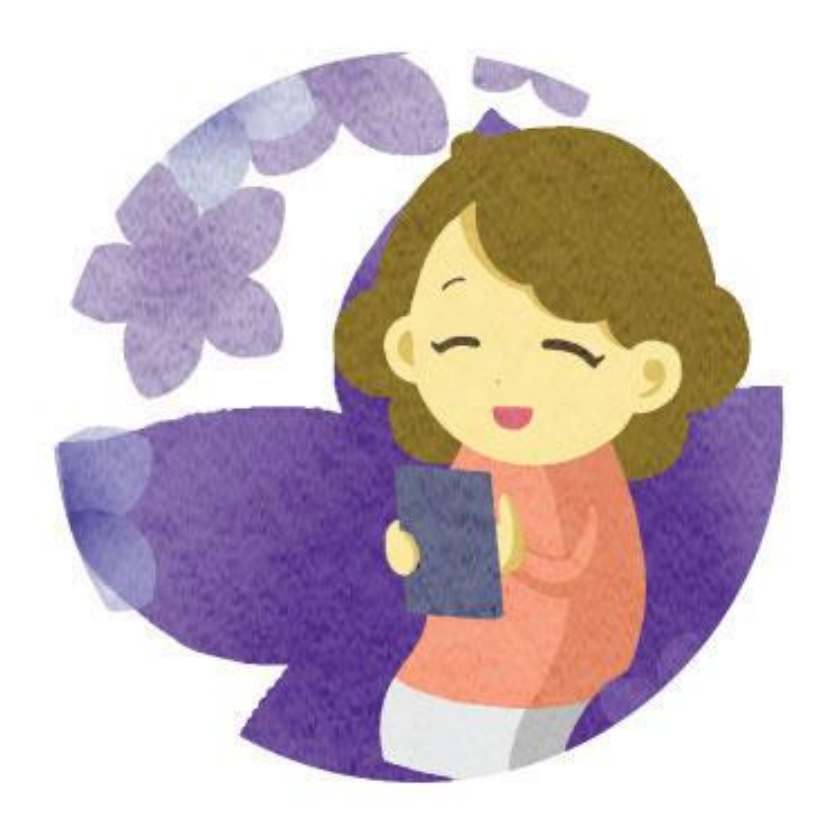